# **補充保費主題單元 雇主投保金額總額查詢方式**

**《圖解操作說明》**

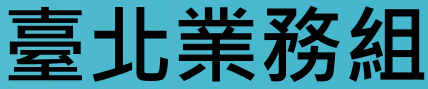

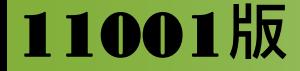

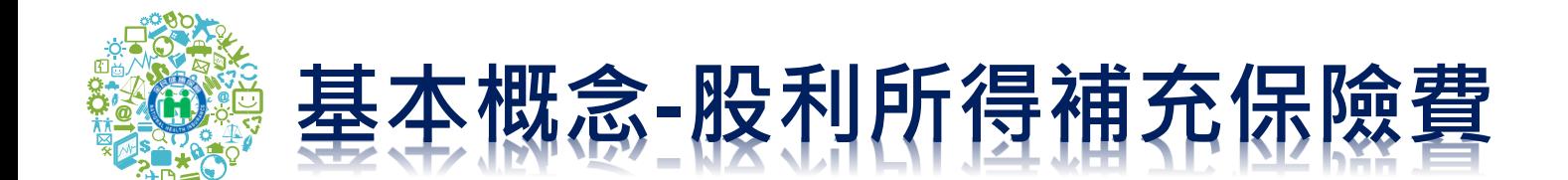

### ◼**股利所得。** ■但雇主或自營業主身分者,已列入投 **保金額計算保險費部分得扣除。** ◼**所得稅代號:54、71G**

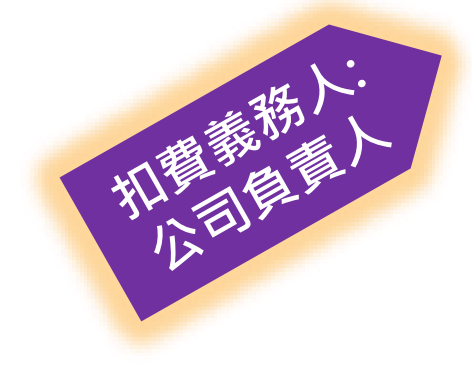

**股利所得指所得稅法第14條第1 項第**1**類所稱公司股東所獲分配之 股利。** ✓**「股利」包括「現金股利」及 「股票股利」**

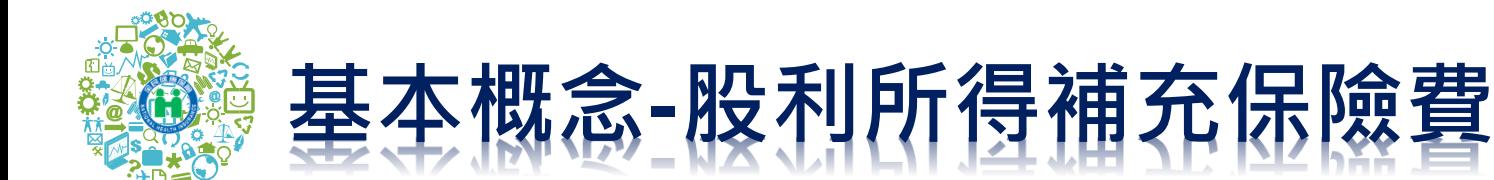

### **已列入投保金額之部分不扣取補充保費**

• **以雇主或自營業主身分投保者:給付金額扣除已列 入投保金額計算之部分,扣除後金額以1,000萬元為 上限**

### **股票股利之扣取**

- **於同一基準日分配之股票股利及現金股利,為同一 次給付,應於撥付現金股利時,從中一併扣取當次 所有應扣取之補充保險費**
- 無現金股利金股利不足扣取時 · 扣費義務人應 通知保險對象,由保險人於**次年收**取

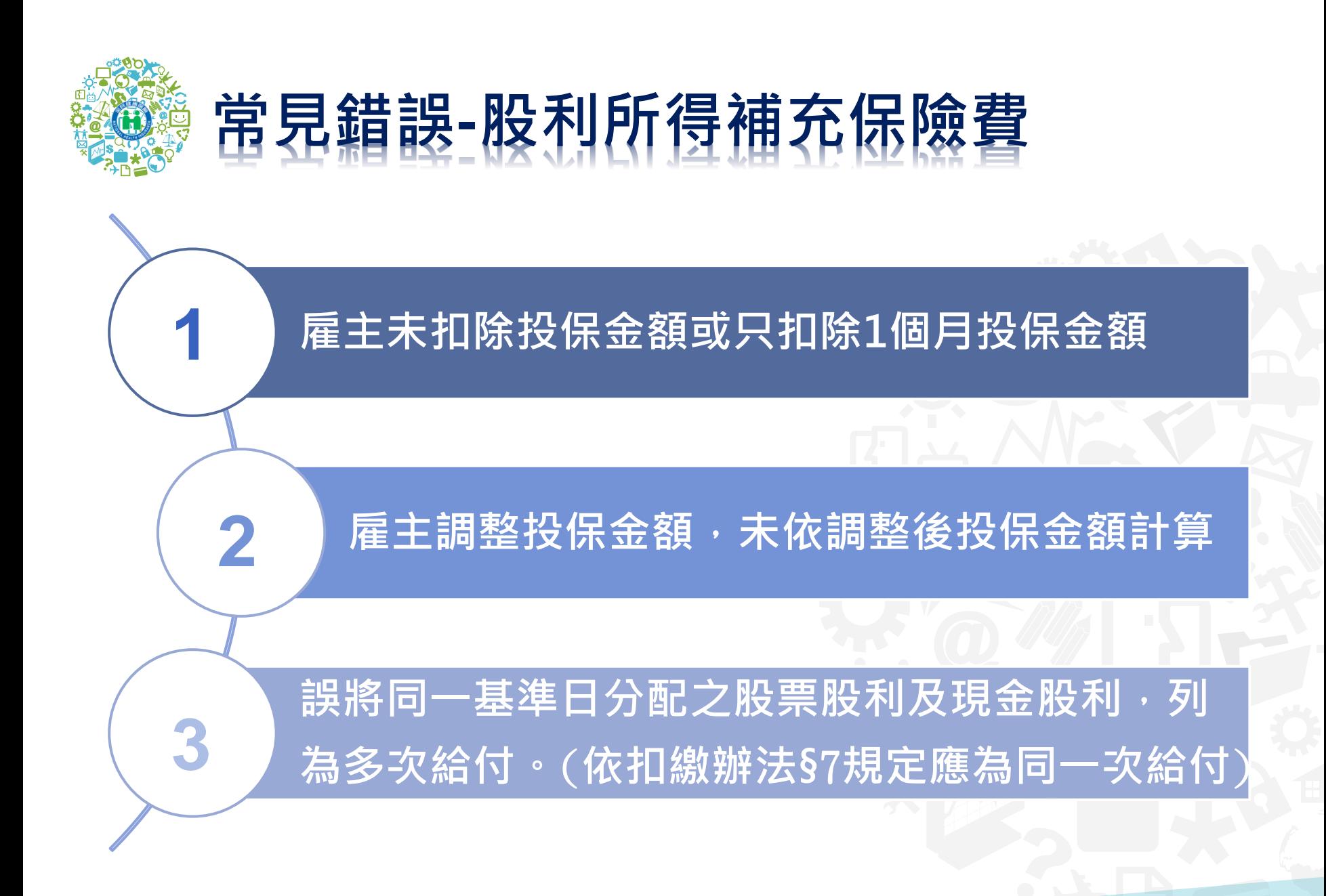

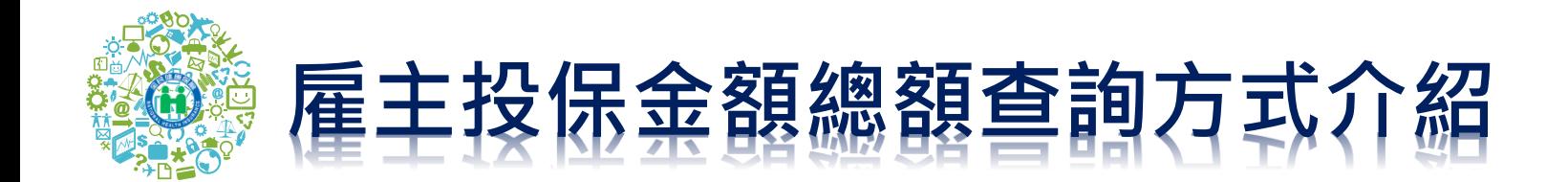

**方式1:個人健保資料網路服務作業查詢**

**方式2:健保快易通APP行動櫃檯查詢**

**方式3:多憑證網路承保作業下載明細**

**方式4:承保業務網路服務專區下載明細**

**方式5:補充保費網路申報系統單筆查詢**

**方式6:委託會計師及記帳士事務所代辦批次查詢**

**主題單元-雇主投保金額總額查詢方式**

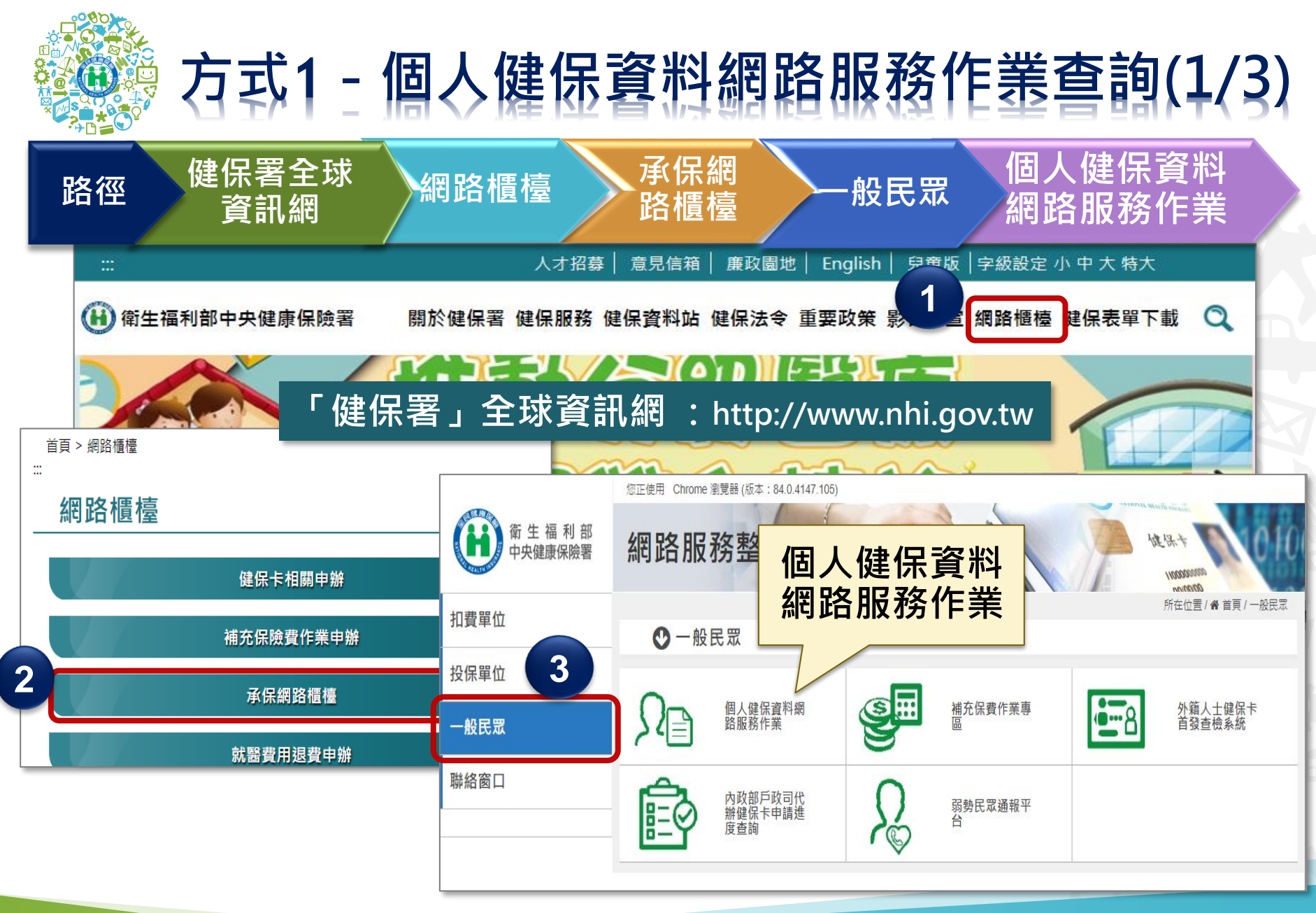

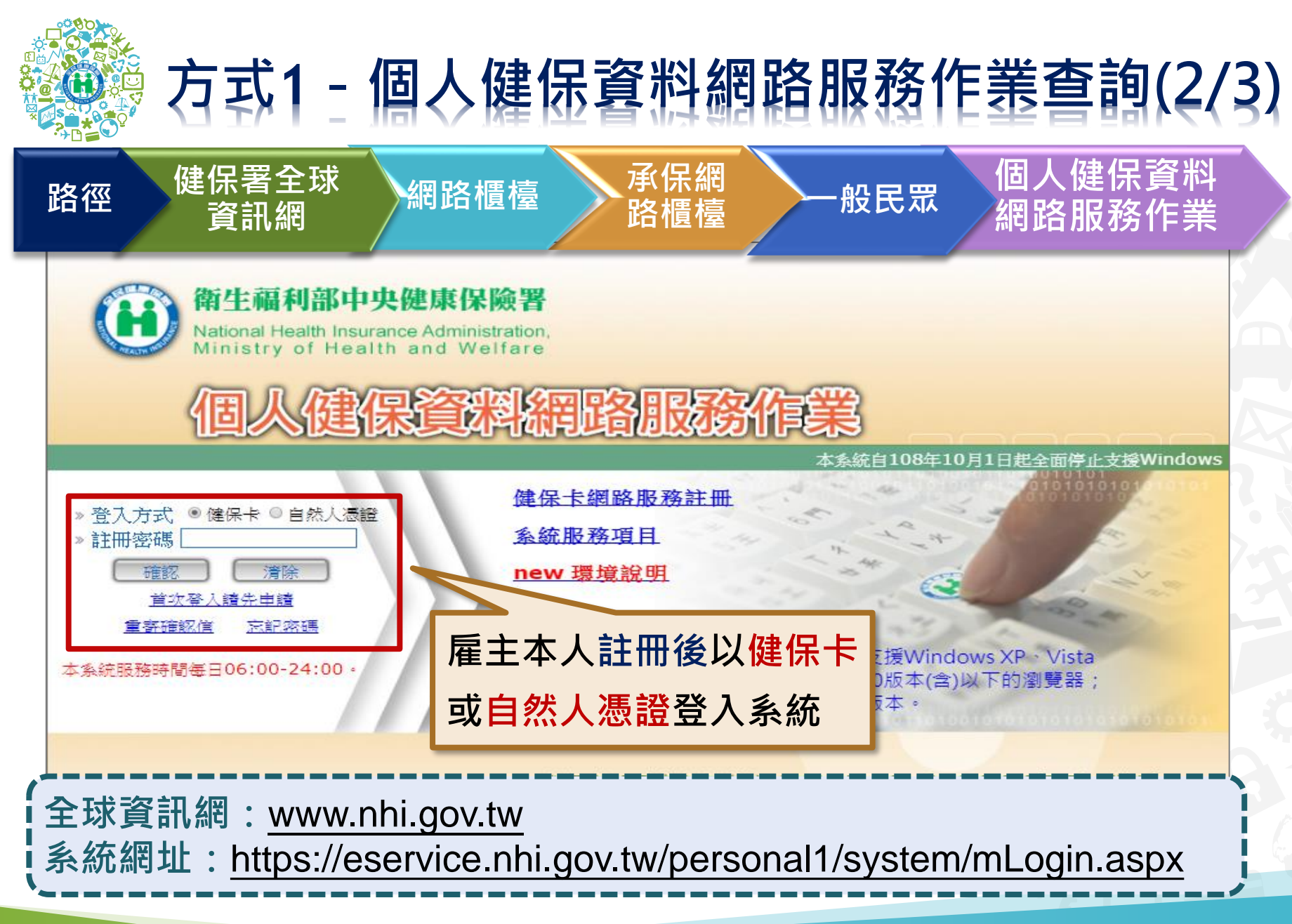

## **方式1-個人健保資料網路服務作業查詢(3/3)**

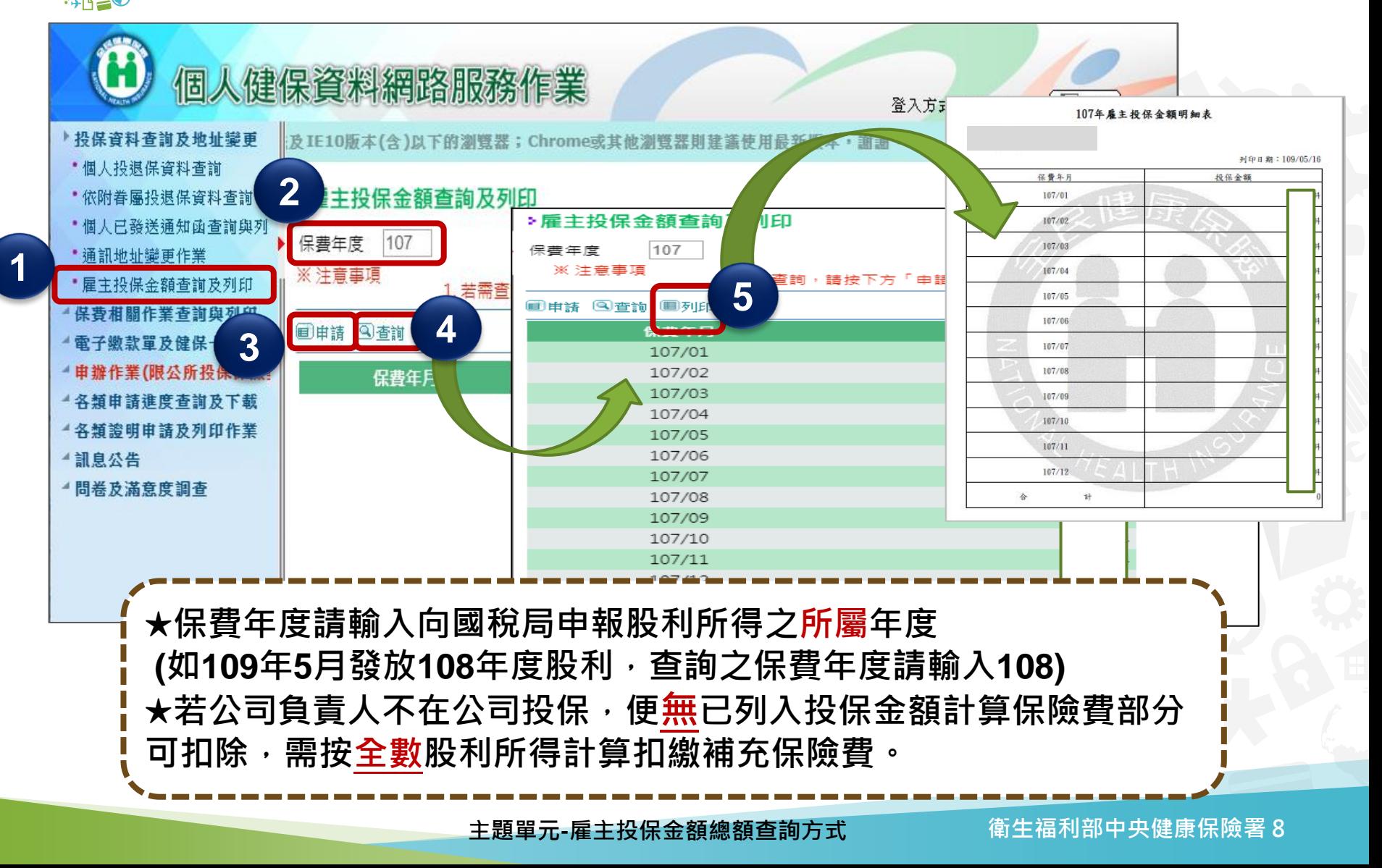

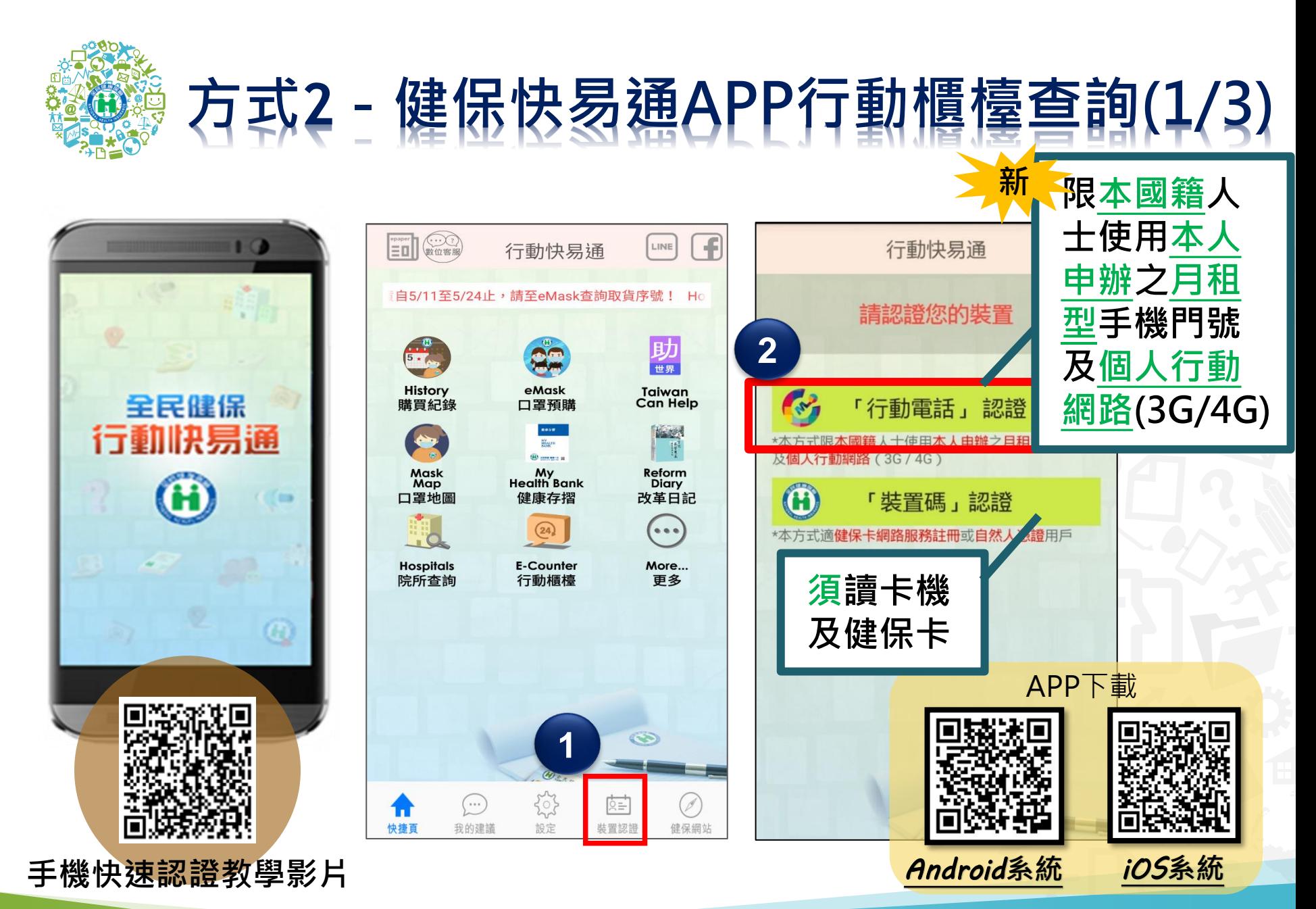

## **方式2-健保快易通APP行動櫃檯查詢(2/3)**

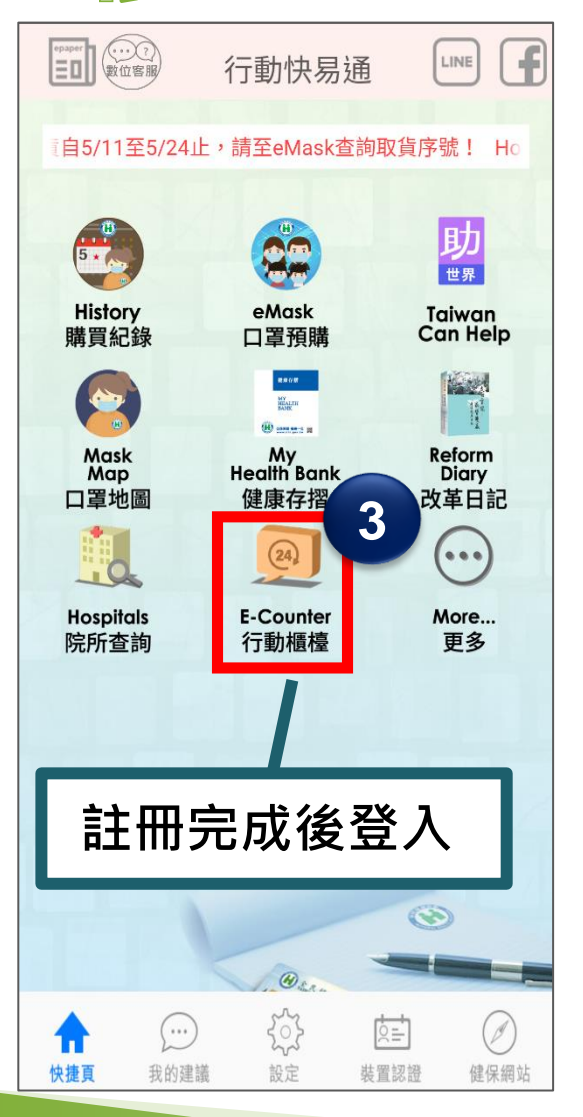

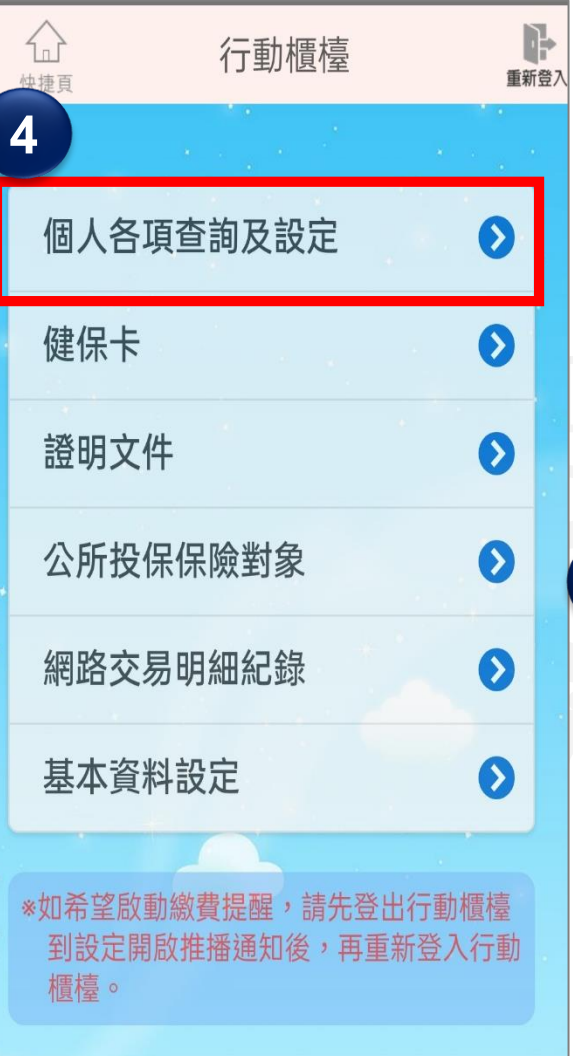

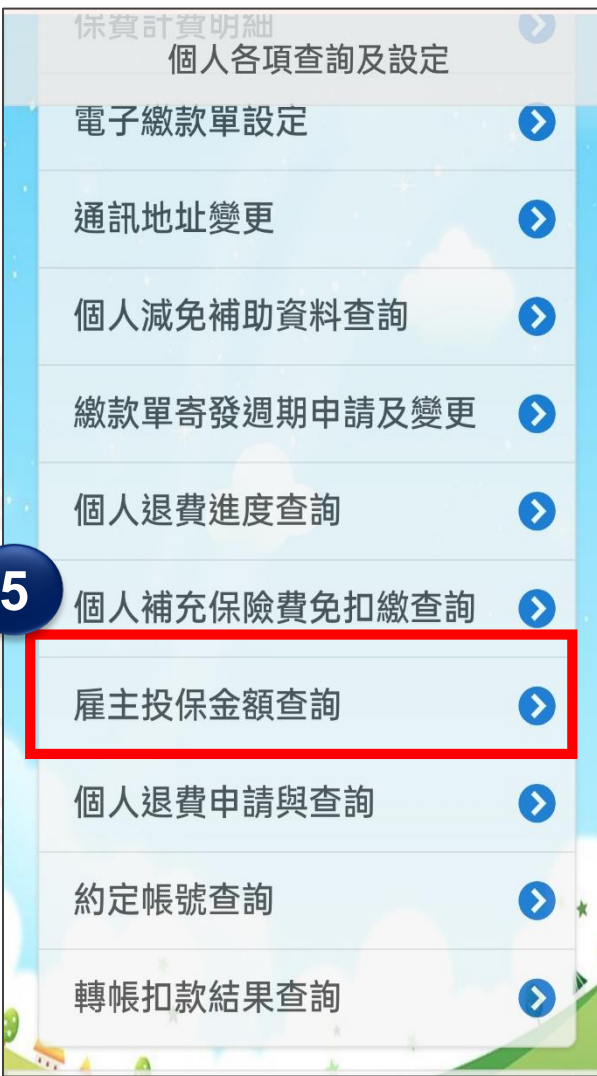

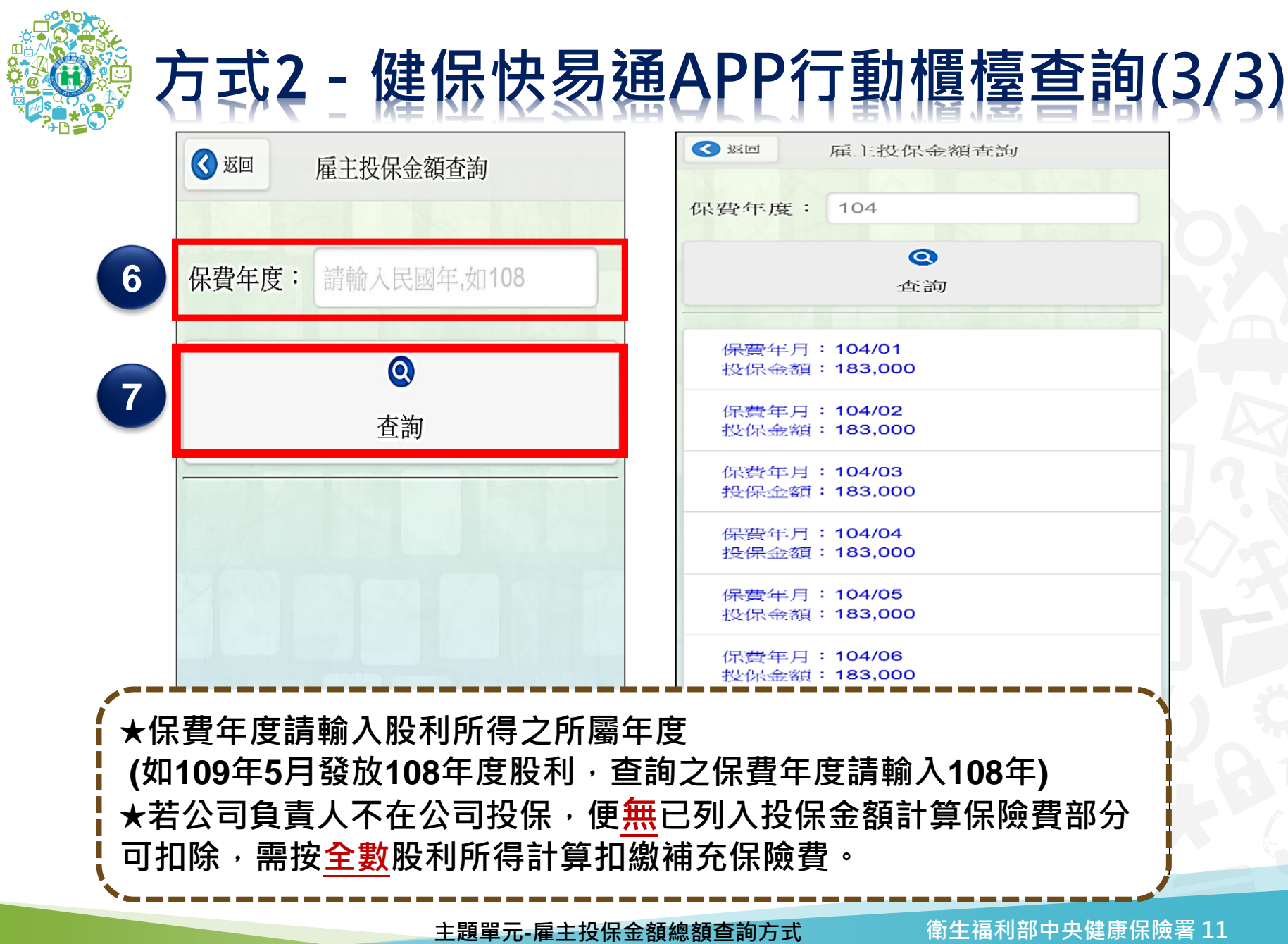

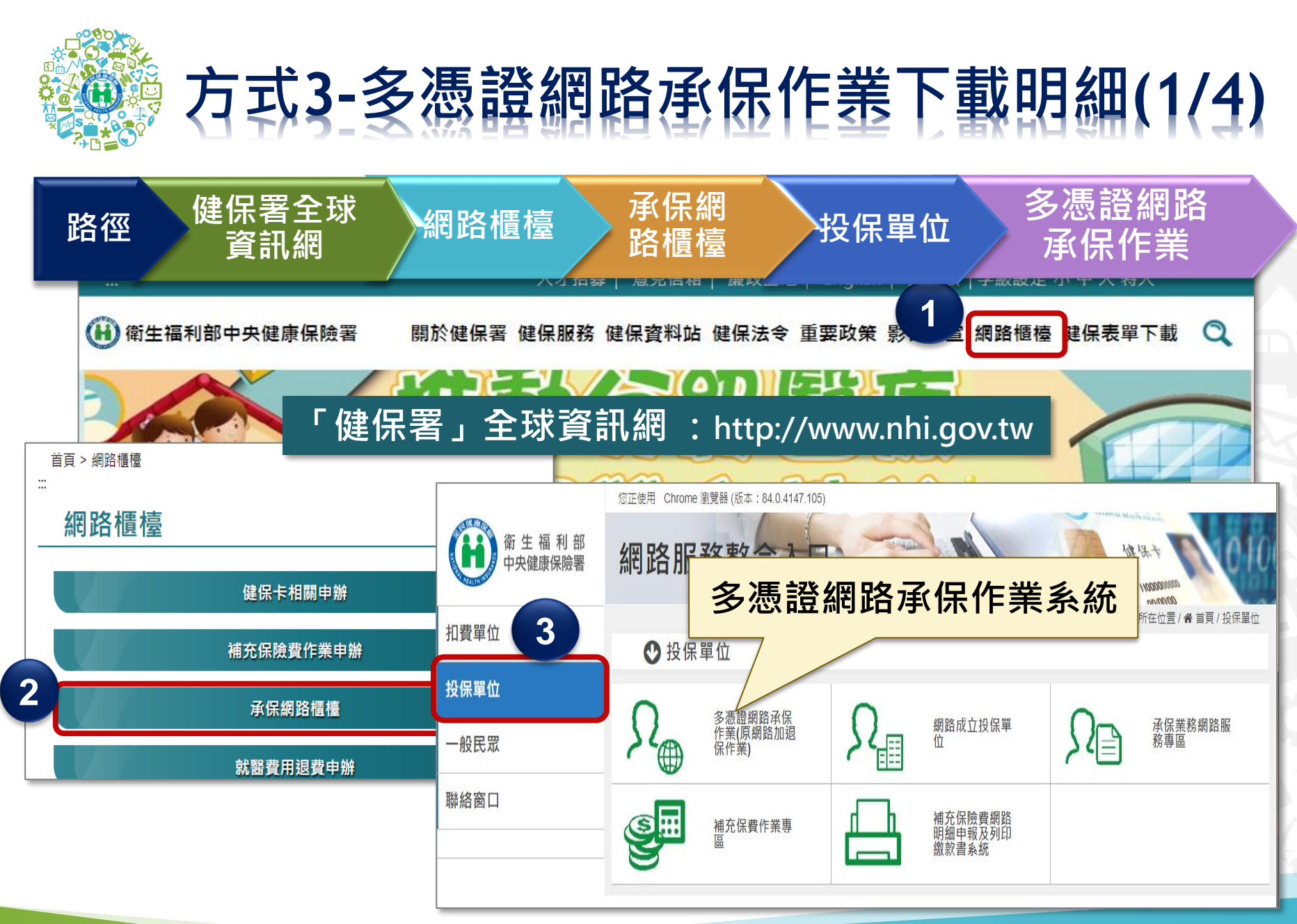

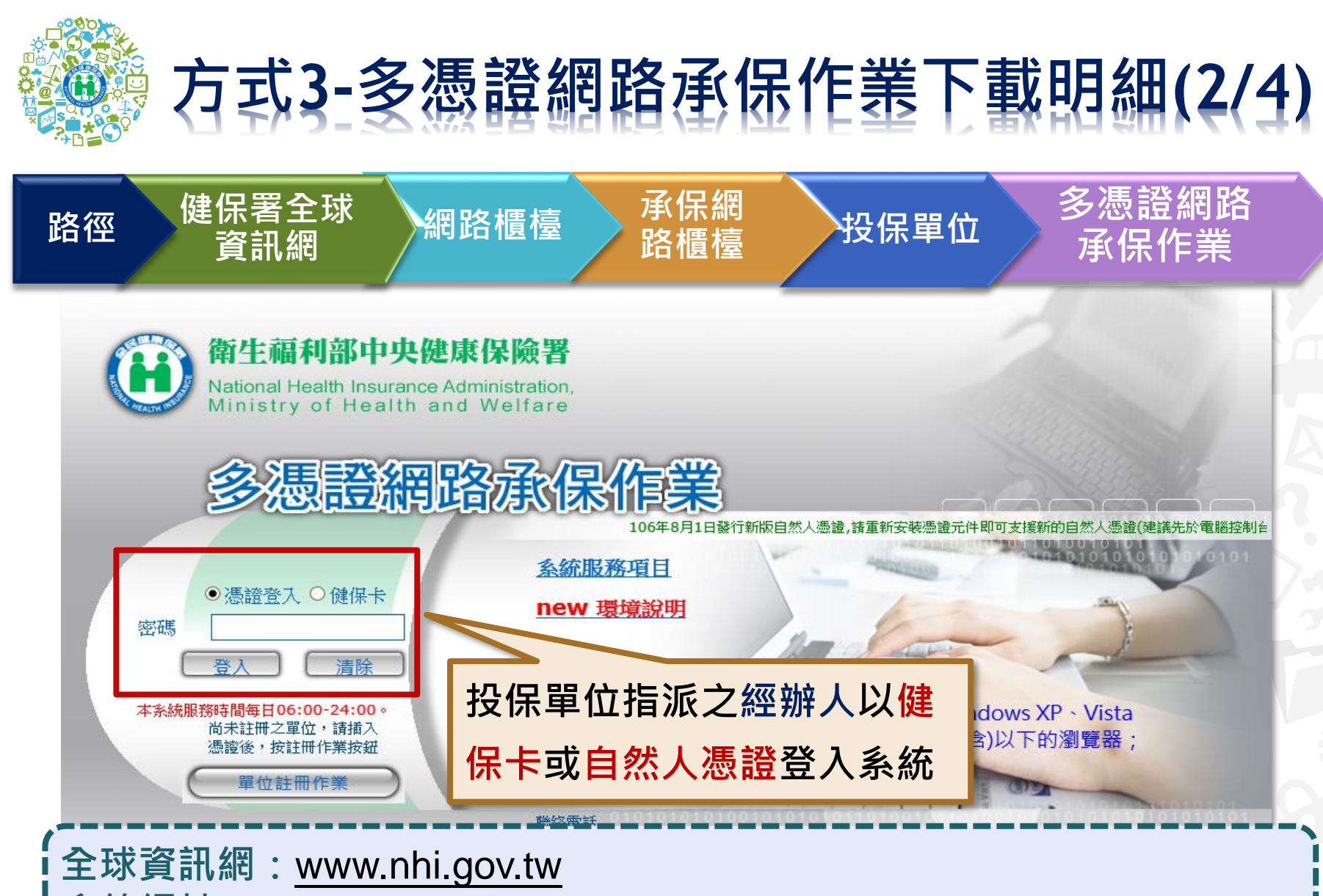

**系統網址:**<https://eservice.nhi.gov.tw/nhiweb1/system/loginca.aspx>

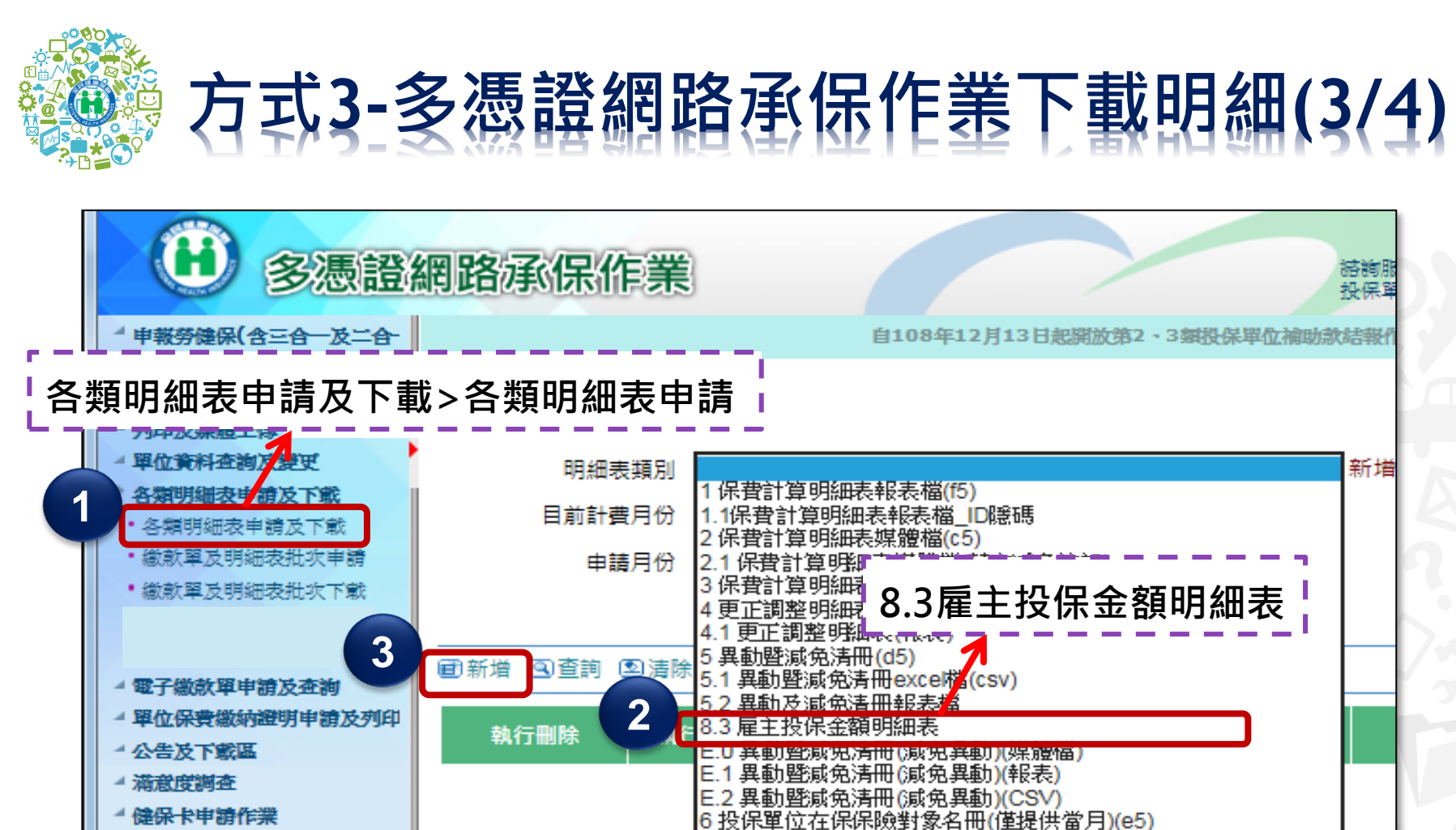

- 健保卡申請作業
- 健保卡注冊申請作業

**★保費年度請輸入向國稅局申報股利所得之所屬年度 (如109年5月發放108年度股利,查詢之保費年度請輸入108)**

G1 投保金額總額明細表(G1)報表檔案

8 人事行政局所需匯入之健保檔案(僅提供當月)(p5) 6.投保單位在保保晩對象名冊(僅提供當日)(e5)舊版本

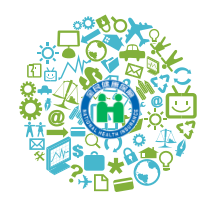

## **方式3-多憑證網路承保作業下載明細(4/4)**

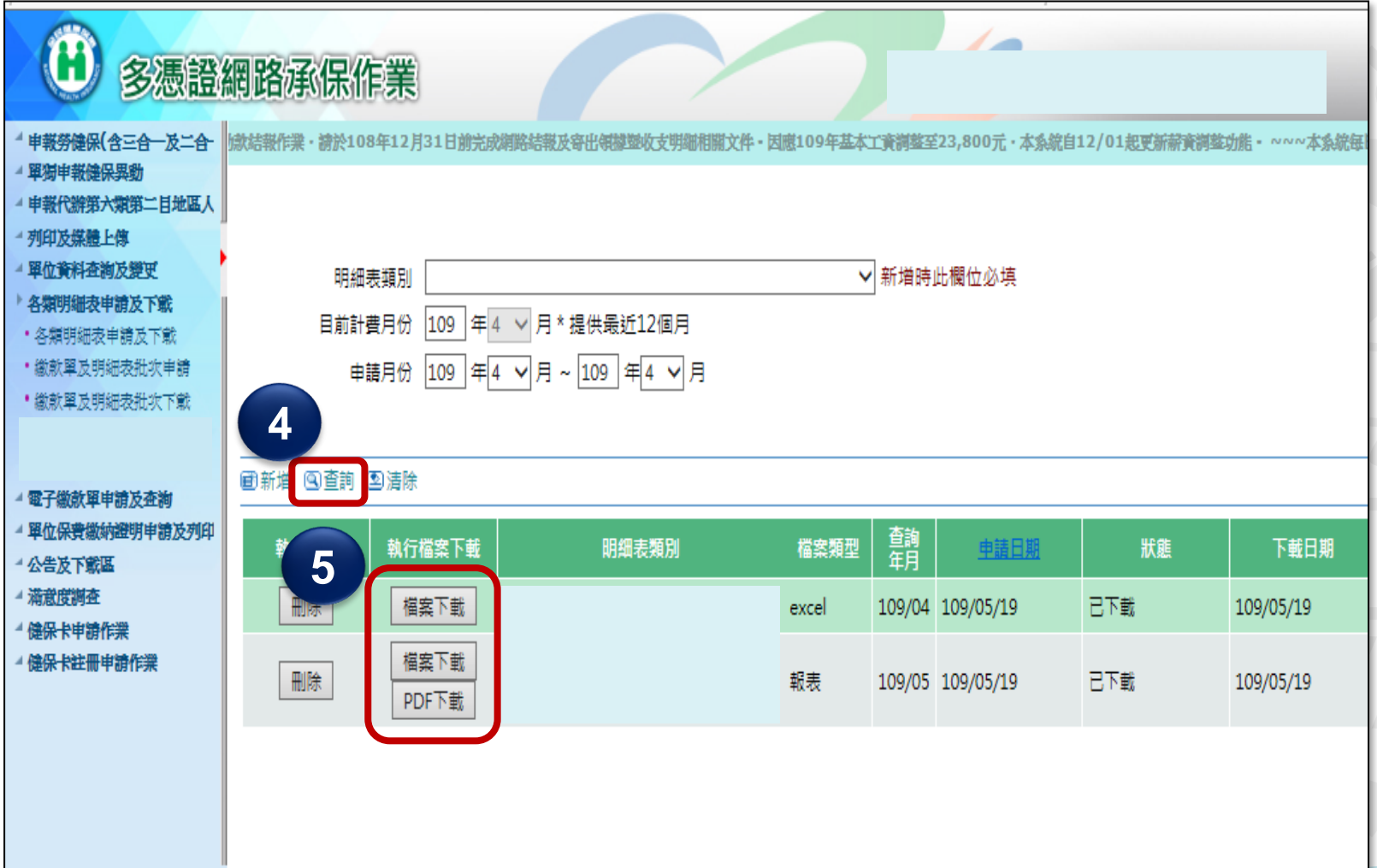

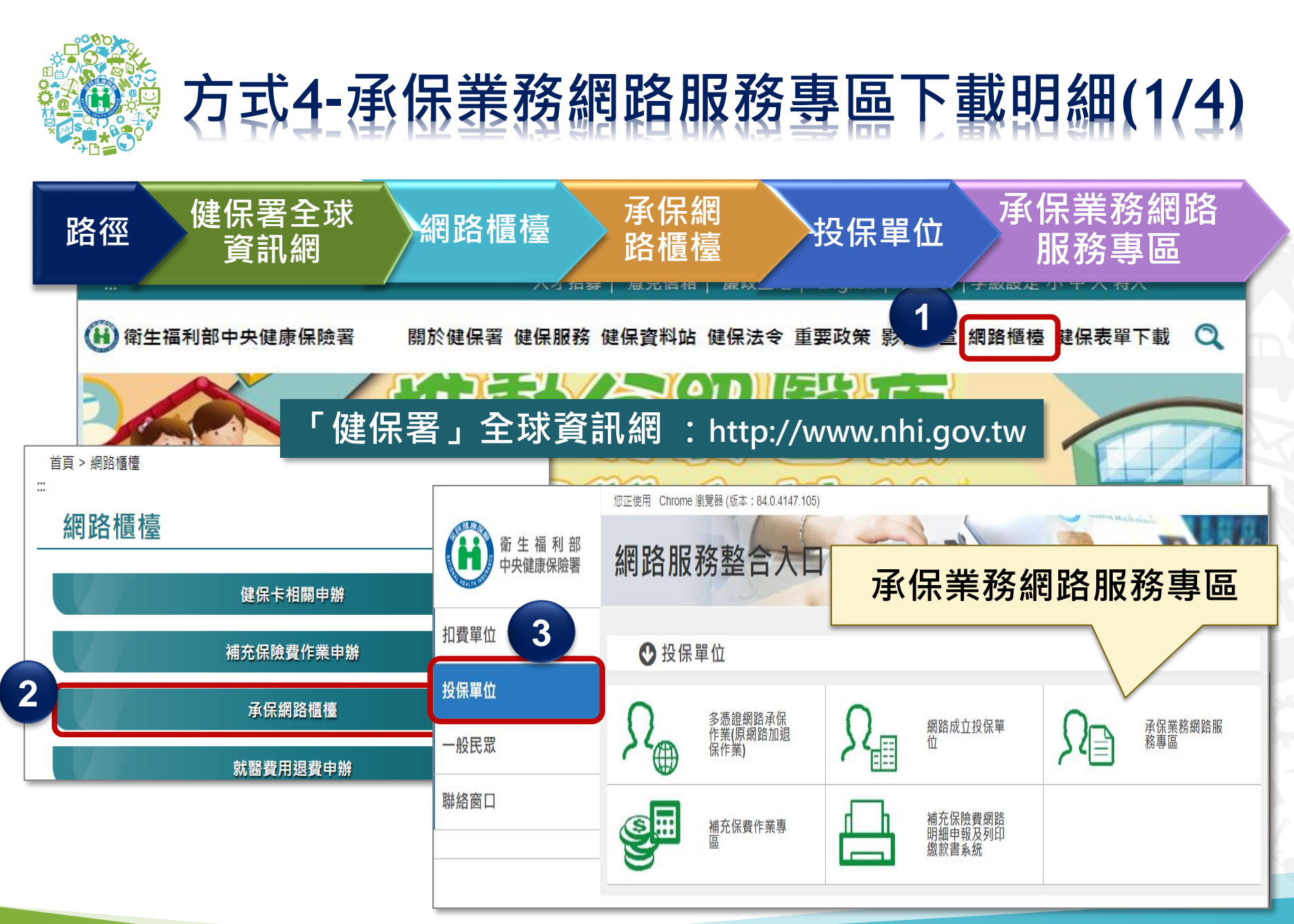

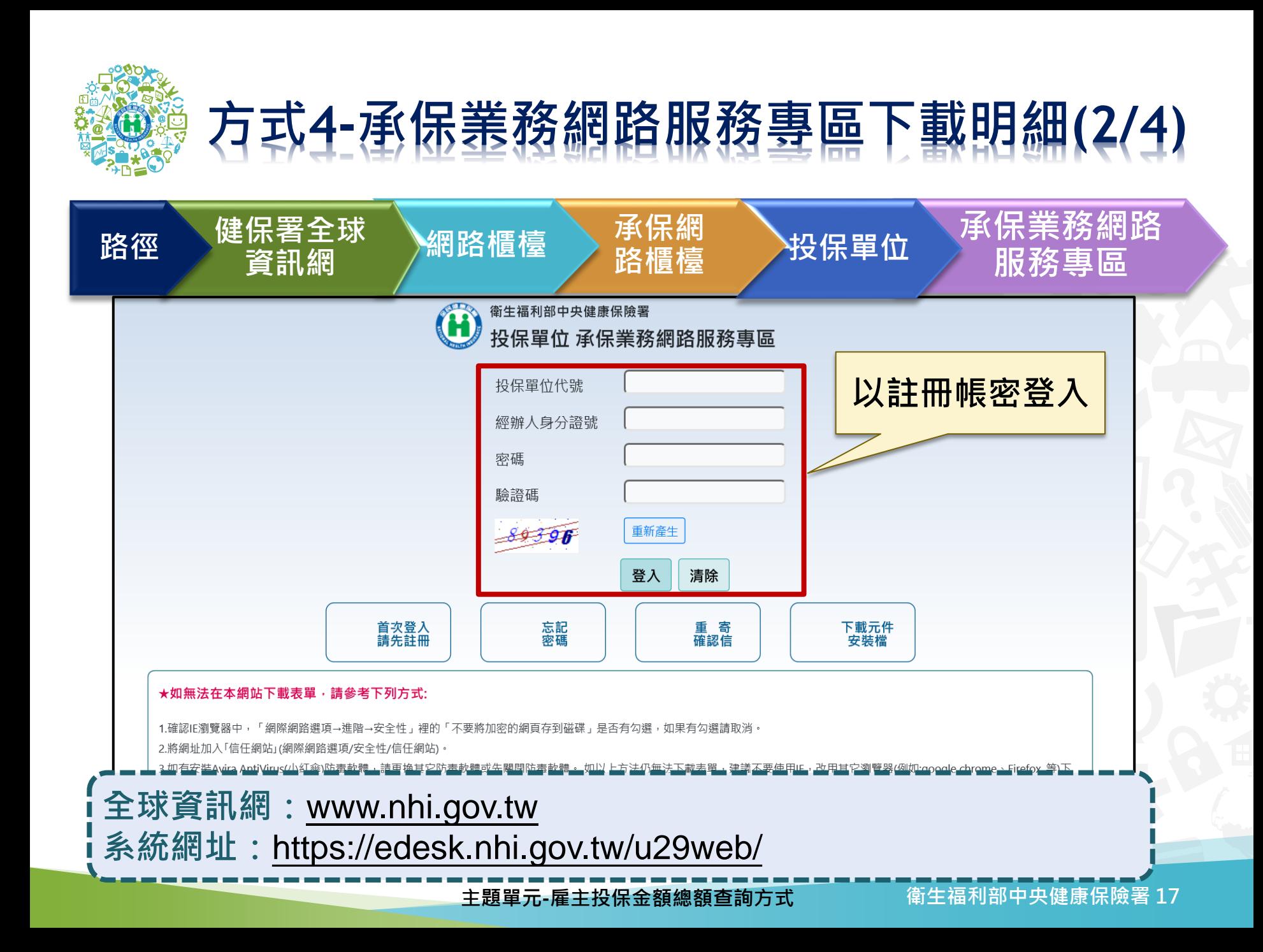

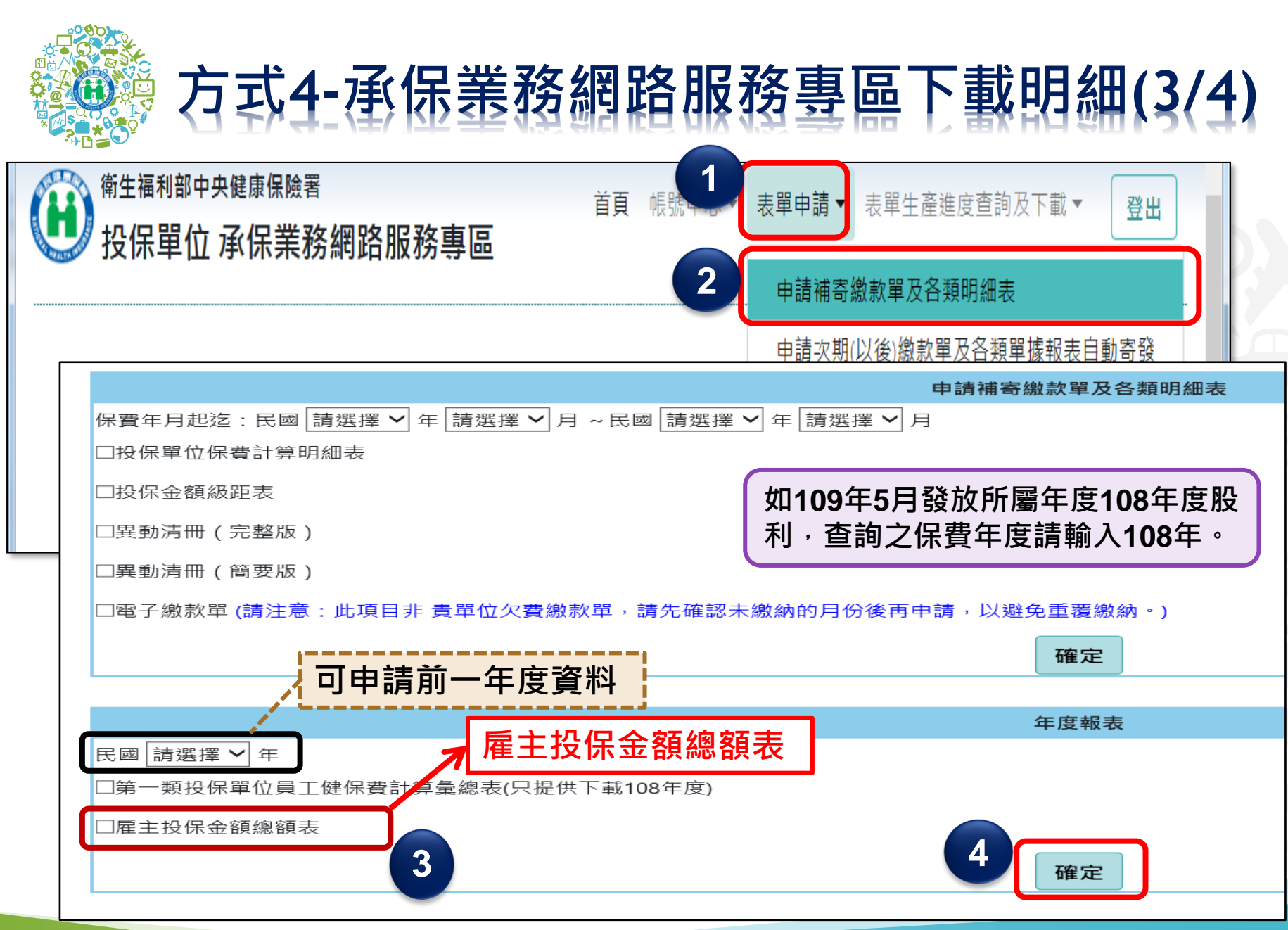

**主題單元-雇主投保金額總額查詢方式**

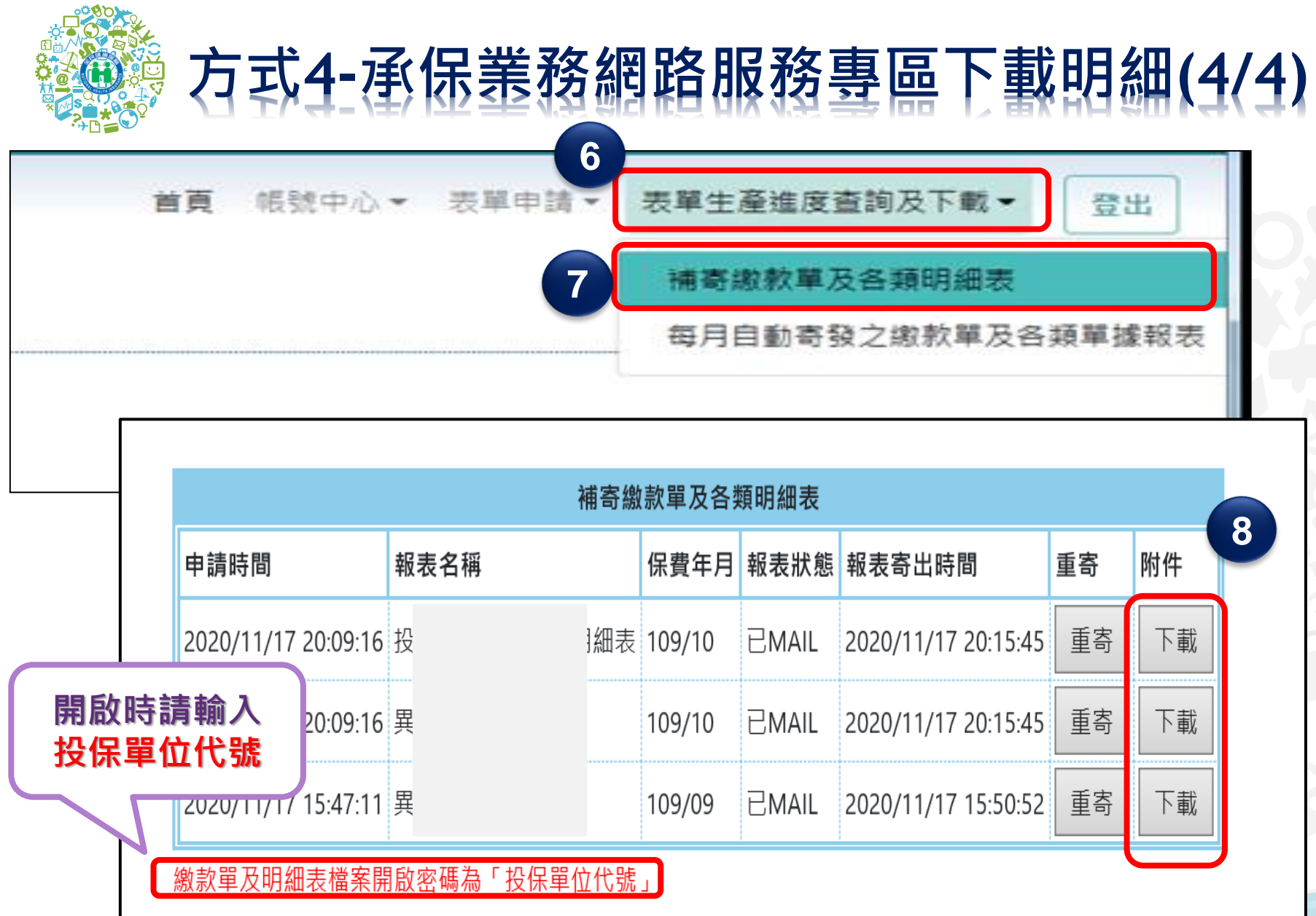

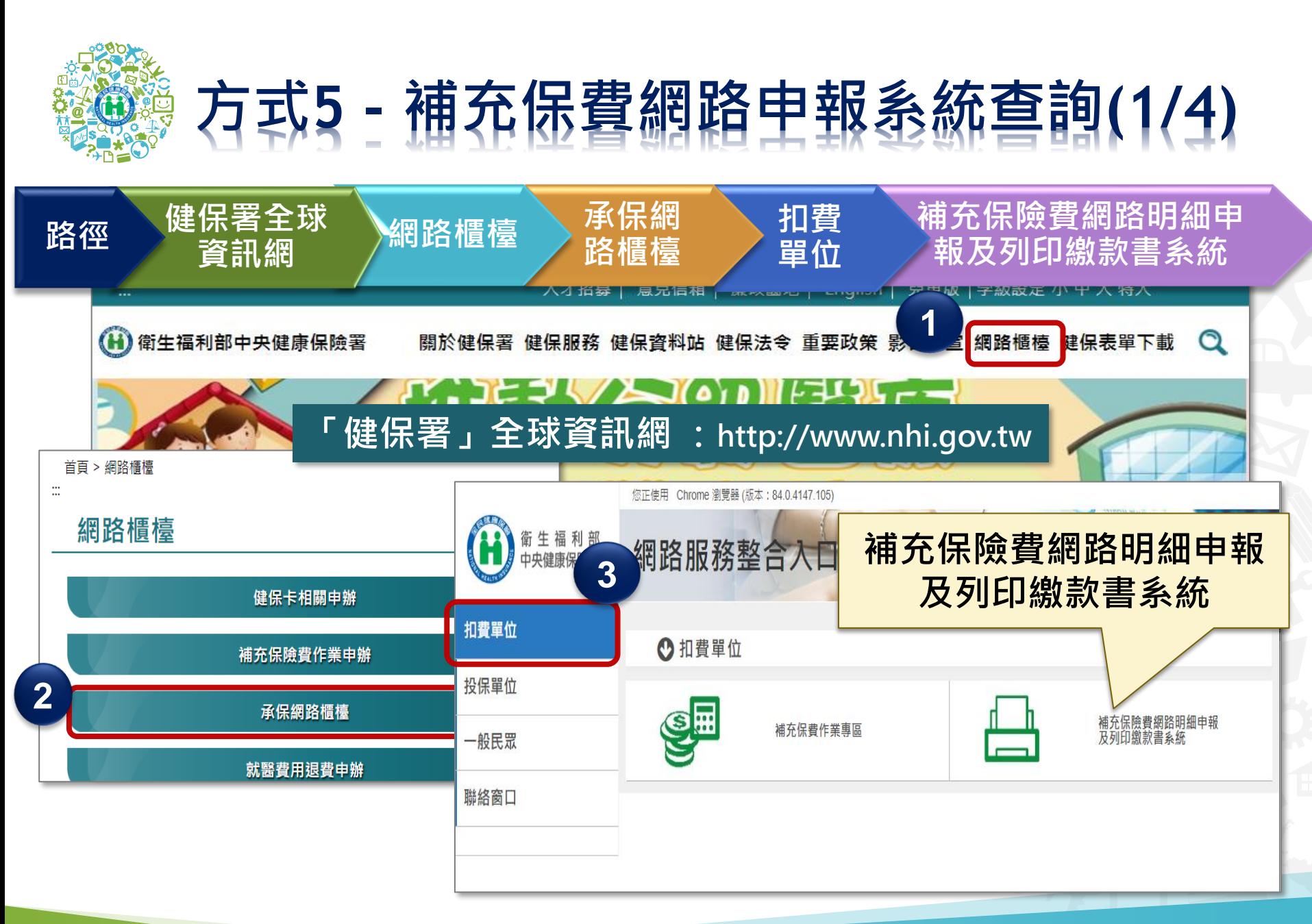

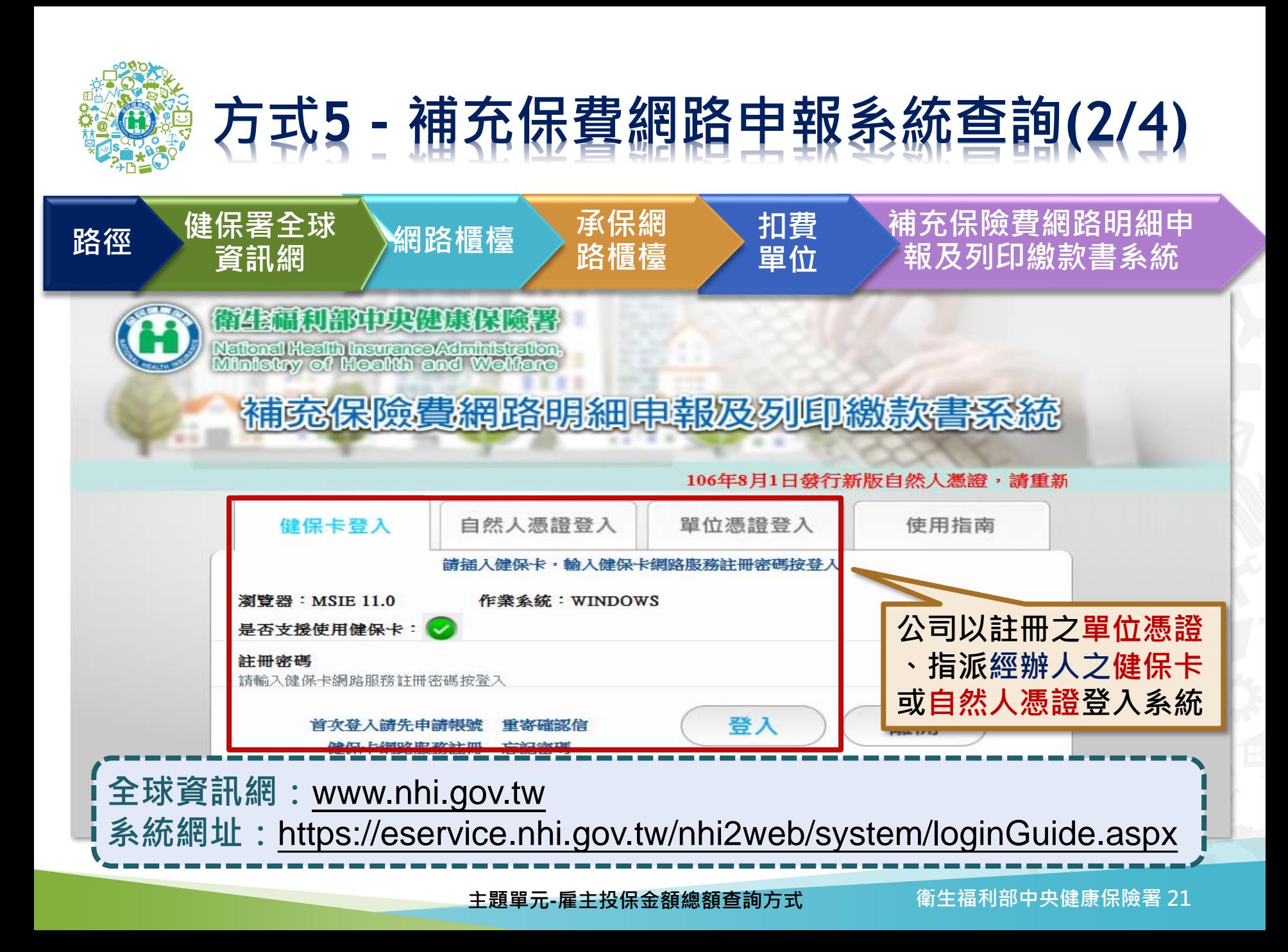

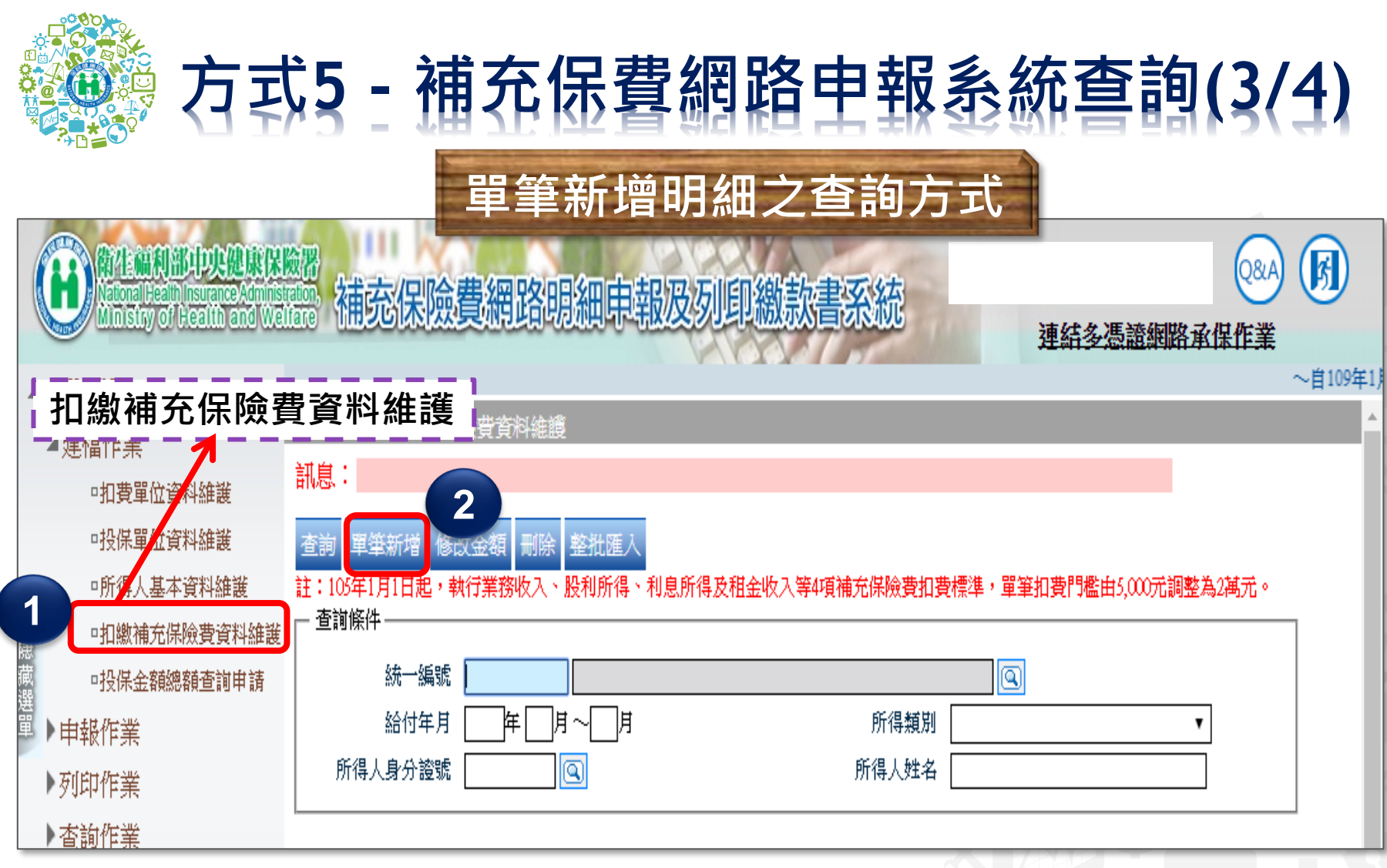

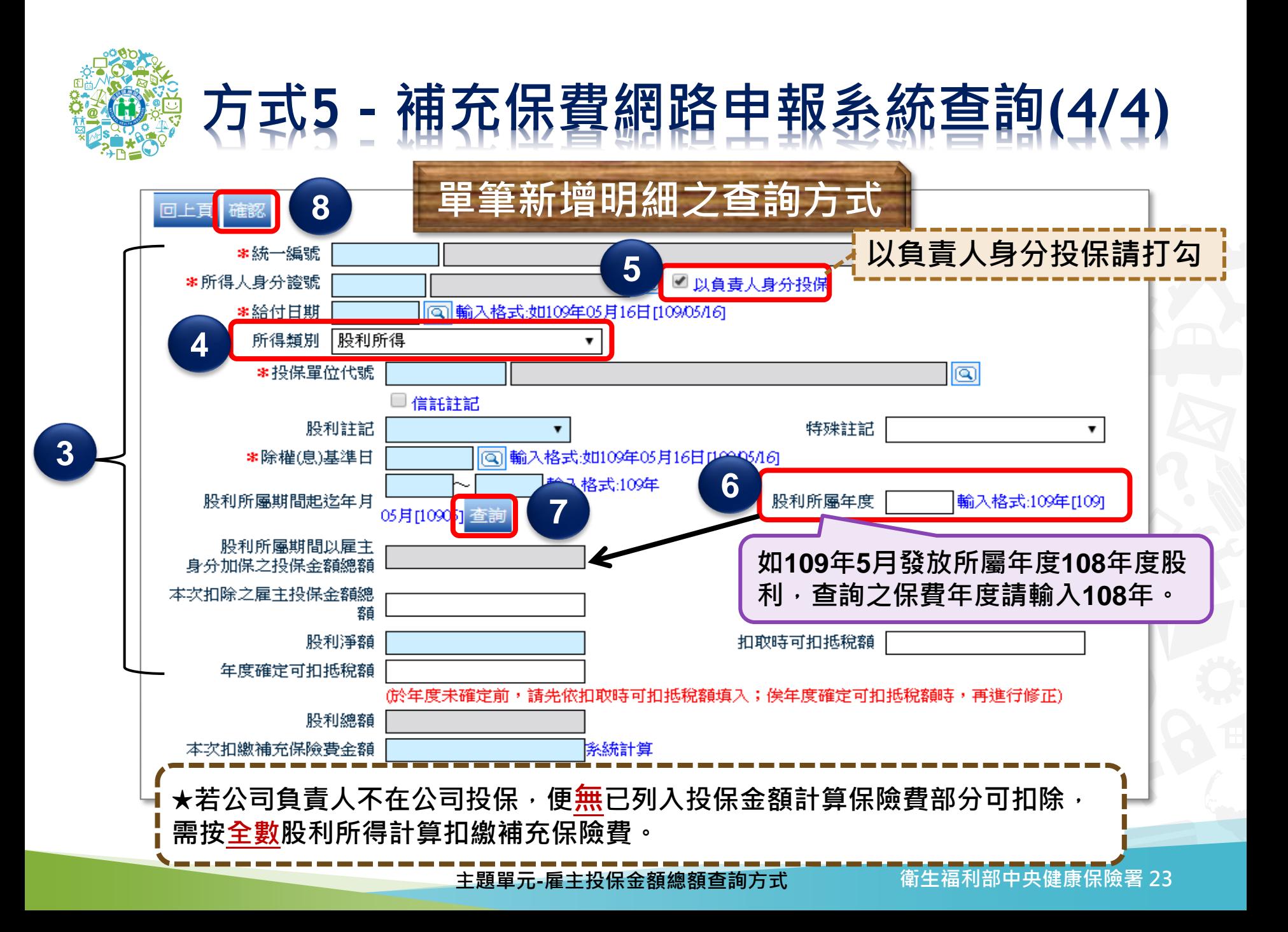

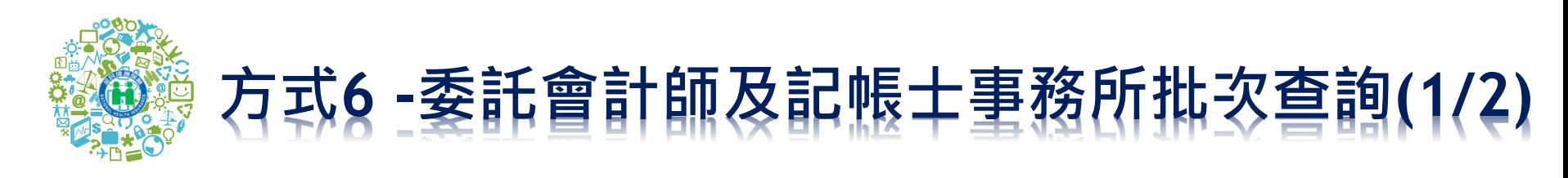

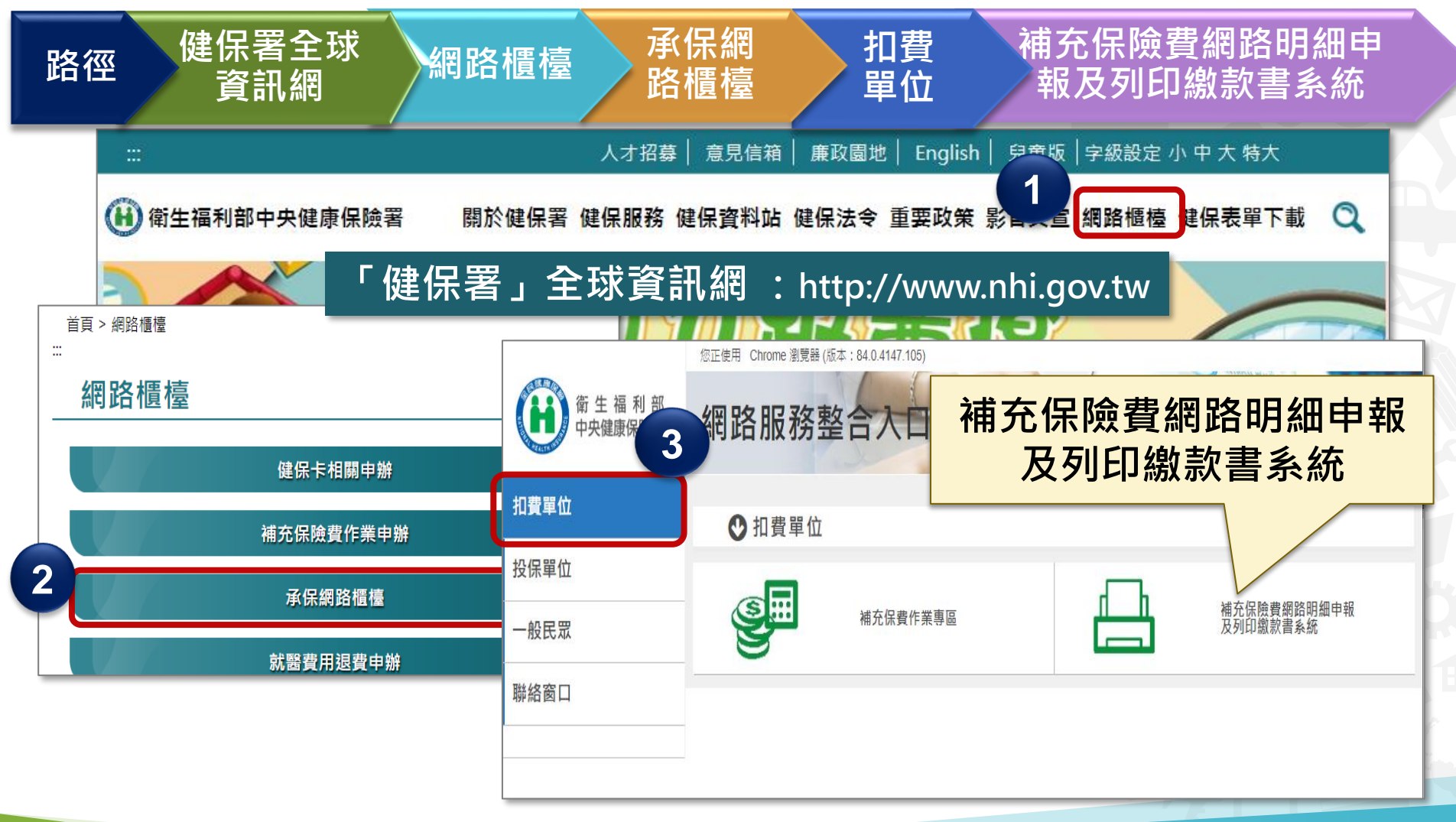

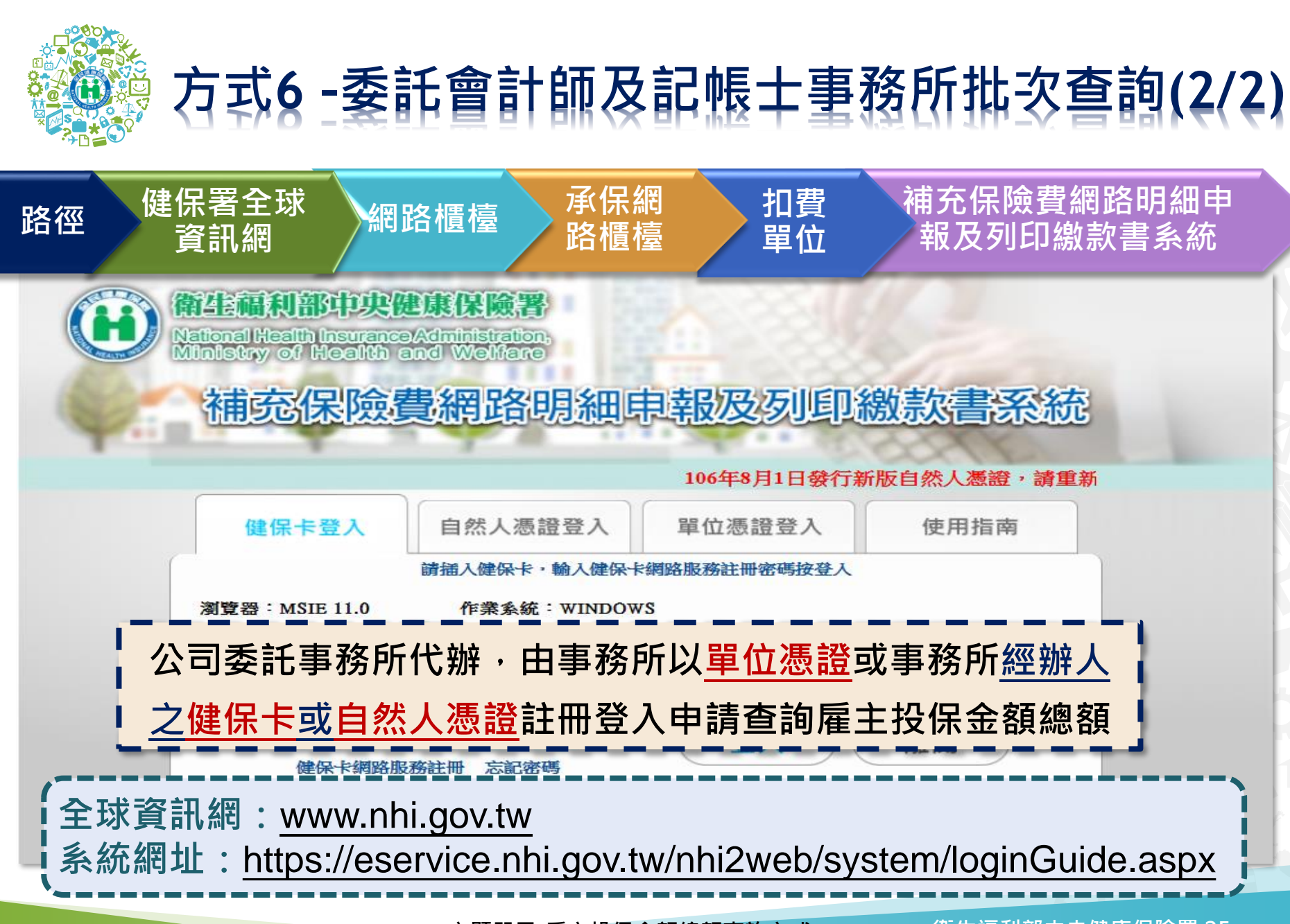

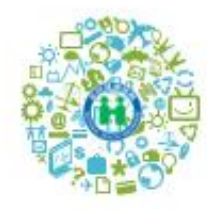

 $J$ hank

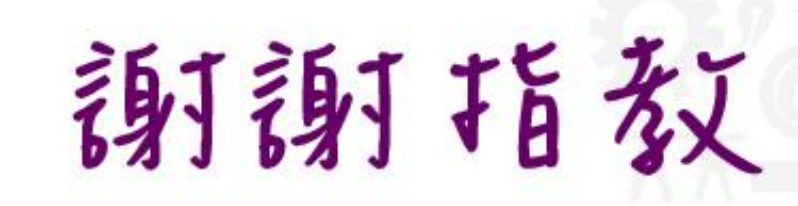

**END** 

免付費諮詢電話: 0800-030-598 臺 北 業 務 組: 02-2191-2006